УДК 519.6

### РЕШЕНИЕ ЗАЛАЧ ЛИНЕЙНОГО ПРОГРАММИРОВАНИЯ В ПАКЕТЕ МАРLЕ

О.А. Широкова<sup>1</sup>

1 oshirokova@mail.ru; Казанский (Приволжский) федеральный университет

В статье представлены некоторые разделы практикума по теме «Решение задач линейного программирования в СКМ Maple». Рассматриваются особенности визуализации решения задач линейного программирования в пакете Maple.

Ключевые слова: задачи линейного программирования, оптимизация, целевая функция, ограничения, графическое решение, визуализация решения в Maple.

В пакете *simplex* системы компьютерной математики Maple имеется небольшой, но достаточно представительный набор функций для решения задач линейного программирования:

```
> with(simplex);
```
Главными из этих функций являются *maximize и minimize*, оптимизирующие задачу симплекс-методом. Они записываются в следующих формах:

```
maximize(f, C)minimize(f, C)minimize(f , C, vartype)
maximize(f, C, vartype)maximize(f , C, vartype, 'NewC', 'transform')
minimize(f , C, vartype, 'NewC', 'transform')
```
Здесь  $f$  — линейное выражение,  $\tilde{N}$  — множество или список условий,  $var$  type - необязательно задаваемый тип переменных NONNEGATIVE или UNRESTRICTED, NewC и transform - имена переменных, которым присваиваются соответственно оптимальное описание и переменные преобразования. Ниже даны примеры применения этих функций при решений задач линейного программирования

```
> minimize(x+y, {4*x+3*y} \le 5, 3*x+4*y \le 4}, NONNEGATIVE);
\{x = 0, y = 0\}> maximize(x+y, {4*x+2*y \le 10, 3*x+4*y \le 16}, NONNEGATIVE);\{x = 4/5, y = 17/5\}> maximize(x+y, {3*x+2*y \le 5, 2*x+4*y \le 4});
\{x = 3/2, y = 1/4\}
```
Приведем пример задания целевой функции и ограничений с помощью идентификаторов *z* и *cnts*1:

```
> z := 2*x1 - x2 + 3*x3:
> cnts1 := \lceil x^2 + 2*x^2 \rceil <= 1, 2*x^1 - 4*x^2 + 6*x^2 \rceil <= 3, -x^1 + 3*x^2 + 4*x^2 \rceil <= 12]:
> sol1 := maximize(z, cnts1, NONNEGATIVE);
 sol1 := \{x1 = 7/2, x2 = 1, x3 = 0\}
```
Решим задачу линейного программирования симплекс методом в СКМ Maple с подстановкой оптимального решения в целевую функцию.

Приведем пример задачи минимизации целевой функции:

 $z = x_1 + 3x_2 + x_3 \xrightarrow{min} x_1 + 4x_2 + x_3 \le 12;$  $3x_1 - 2x_2 + x_3 \ge 6$  $x_1 >= 0, x_2 >= 0, x_3 >= 0.$ > restart; with(simplex);  $> z := x1 + 3*x2 + x3$ : > minimize(z,{z1+4\*x2+3\*x3<=12,3\*x1-2\*x2+x3>=6},NONNEGATIVE);  $\{x1 = 2, x2 = 0, x3 = 0, z1 = 0\}$  $>$  subs(%,z);  $\overline{2}$ 

OTBeT:  $(2,0,0)$ ,  $z_{min}=2$ .

Приведем пример задачи максимизации целевой функции:

 $z = x_1 + 3x_2 + x_3 \xrightarrow{max} z = x_1 + 3x_2 + x_3;$  $3x_1 - 2x_2 + x_3 \ge 6$  $x_1 >= 0, x_2 >= 0, x_3 >= 0.$ > restart:with(simplex):  $> z := x1 + 3*x2 + x3$ : > inits:=[x1+4\*x2+x3<=12,3\*x1-2\*x2+x3>=6,x1>=0,x2>=0,x3>=0]: > maximize(z,inits,NONNEGATIVE);  ${x1 = 0, x2 = 0, x3 = 12}$  $>$  subs(%,z); 12

OTBeT:  $(0,0,12)$ ,  $z_{max}=12$ .

В систему Maple был добавлен новый пакет оптимизации Optimization, основанный на новейших существенно улучшенных алгоритмах оптимизации. С его помощью можно решать не только задачи линейного, но и квадратичного и нелинейного программирования с повышенной степенью визуализации.

Пакет оптимизации Optimization вызывается как обычно:

>with(optimization);

Для решения задач линейного программирования в пакете Optimization введена функция:

```
LPSolve(obj [, constr, bd, opts])
```
Она имеет следующие параметры:  $obj -$  алгебраическое выражение, целевая функция;  $constr$  — множество или список линейных ограничений;  $bd$  — последовательность вида *name = range*, задающая границы одной или многих переменных; opts — равенство или равенства в форме *option=value*, где *option* - одна из опций assume, feasibilitytolerance, infinitebound, initialpoint, *iterationlimit или maximize*, специализированных для команды LPSolve.

Рассмотрим примеры решения задач линейного программирования с графической визуализацией решения. Пусть оптимизируется целевая функция  $z = -3x - 2y$ , которая линейно зависит от переменных  $x$  и  $y$ . В этих примерах интересна техника графической визуализации решения.

```
> z:=-3*x-2*y:
```
- > init:= $\lceil y \langle 2*x+1/4, y \langle -2*x+1, x \rangle = 0.1, y \rangle = 0.25$ ]:
- > p1:=inequal(init,x=-0.5..1,y=-0.5..1,optionsfeasible=(color=red));
- > p2:=contourplot(z, x=-0.5..1, y=-0.5..1);
- $>$  display([p1,p2]);

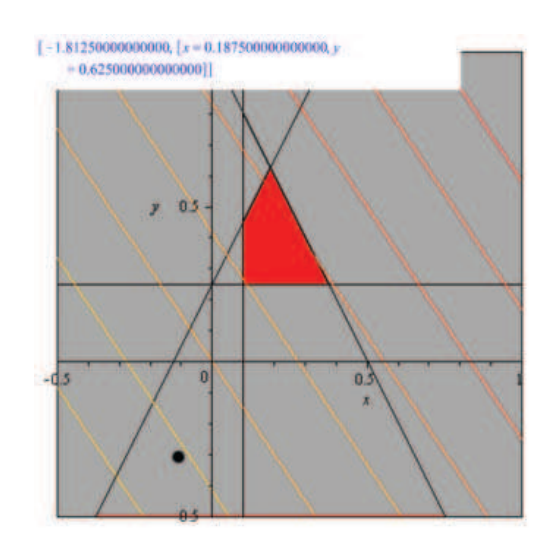

> LPSolve(z,init);  $[-1.8125000000000, \lceil x=0.18750000000000, v=0.6250000000000]$ 

Рассмотрим решение задачи линейного программирования с четырьмя переменными. Сведем ее к задаче с двумя переменными и затем решим графическим методом.

> $z = x_1 + x_2 + 3x_3 + 4x_4$   $\xrightarrow{min}$   $5x_1 - 6x_2 + x_3 - 2x_4 = 2;$  $11x_1 - 14x_2 + 2x_3 - 5x_4 = 2$  $x_1 > = 0$ ,  $x_2 > = 0$ ,  $x_3 > = 0$ ,  $x_4 > = 0$ .

Так как число переменных в задаче равно 4, в исходной постановке задача графическим методом не решается. В данном случае можно свести исходную задачу к задаче с двумя переменными. Рассмотрим систему ограничений задачи. Выразим какиелибо две переменные через остальные две переменные:

$$
x_3 = 6 - 3x_1 + 2x_2;
$$
  

$$
x_4 = 2 + x_1 - 2x_2.
$$

Нашли искомые выражения. Подставляем их в целевую функцию

 $z = x_1 + x_2 + 3(6 - 3x_1 + 2x_2) + 4(2 + x_1 - 2x_2) = -4x_1 - x_2 + 26.$ 

Так как по условию задачи  $x_3, x_4 > 0$  получаем ограничения

$$
x_3 = 6 - 3x_1 + 2x_2 >= 0; \\
 x_4 = 2 + x_1 - 2x_2 >= 0.
$$

Приходим к задаче линейного программирования с двумя переменными

$$
z = -4x_1 - x_2 + 26 \xrightarrow{min} 3x_1 + 2x_2 <= 6;
$$
\n
$$
11x_1 - 14x_2 + 2x_3 - 5x_4 = 2;
$$
\n
$$
x_1 >= 0, \ x_2 >= 0.
$$

Решим задачу графически, а затем симплекс методом.

```
> restart:
> with(plots):with(Optimization):
> z:=-4*x1-x2+26:> init:=[3*x1-2*x2<=6, -x1+2*x2<=2, x1>=0, x2>=0]:
>p1:=inequal(init,x1=5..5,x2=5..5,optionsfeasible=(color=red));
> p2:=contourplot(z, x1=-5..5, x2=-5..5);
> display([p1,p2]);
```
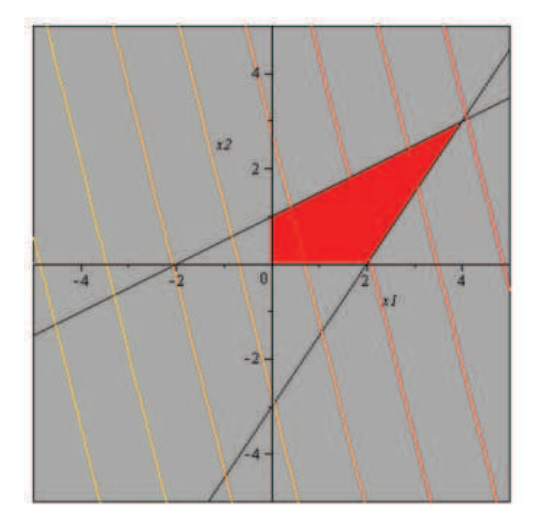

```
> with(simplex);
> minimize(z,init);
\{x1 = 0, x2 = 0, x3 = 12\}> subs(%,z);
\overline{7}> LPSolve(z,init);
\lceil 7. , \lceil x1 = 4. , x2 = 3.7 \rceil
```
Таким образом, получено решение задачи линейного программирования двумя способами: симплекс методом из пакета simplex и командой LPSolve из пакета Optimization.

#### PROBLEM SOLVING LINEAR PROGRAMMING IN MAPLE PACKAGE

# O.A. Shirokova

*The article presents some sections of the workshop on "The solution of the linear programming problems CAS Maple". The features of the visualization solving linear programming in Maple package.* Keywords: the problem of linear programming, optimization, objective function, constraints, graphical solution, visualization solutions in Maple.

УДК 519.6

### **CОЗДАНИЕ ОБЪЕКТОВ ФРАКТАЛЬНОЙ ГРАФИКИ СРЕДСТВАМИ DELPHI**

# О.А. Широкова $<sup>1</sup>$ </sup>

1 *oshirokova@mail.ru*; Казанский (Приволжский) федеральный университет

*В статье представлены некоторые разделы практикума по курсу «Фрактальная графика». Показана эффективность использования визуальных компонентов интегрированной среды разработки Delphi при демонстрации проектов, посвященных фрактальной графике.*

**Ключевые слова**: фрактальная графика, объектно-ориентированное программирование, визуальный проект.

В статье представлены некоторые разделы практикума по курсу «Фрактальная графика». В основе данного курса лежит проектирование программного продукта, при помощи которого пользователю предоставляется возможность наглядно увидеть не только изображение, но и всю красоту фрактальной графики ([1]-[2]).

Одно из важнейших требований в данных проектах это простота интерфейса. Показана эффективность использования визуальных компонентов ([3]-[4]) интегрированной среды разработки Delphi при демонстрации проектов, посвященных фрактальной графике. В настоящее время объектно-ориентированный стиль применяется при разработке широкого круга приложений ([3]-[4]).

В данной статье рассматривается создание объектов фрактальной графики средствами Delphi на примере построения аттракторов Клиффорда и Лоренца.

Аттракторы — это множества, к которым приближаются точки при последовательных итерациях отображения. Если мы хотим найти аттрактор, то нам не нужно вычислять эти итерации и анализировать наше отображение. Аттрактор Лоренца, как и аттрактор Клиффорда, строятся по своим установленным координатам, иначе они перестают быть таковыми.

### **Построение аттрактора Клиффорда**

Аттрактор задается базовыми уравнениями:

 $x = \sin(ay) + c\cos(ax);$  $y = \sin(bx) + d\cos(by)$ ,

где  $a = 1, 5, b = -1, 8, c = 1, 6, d = 0, 9.$